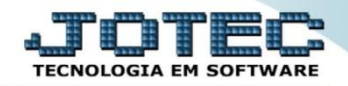

## **ATUALIZAÇÃO DE IPI LFGEMIPI0**

 *Explicação: Atualização dos valores do imposto de IPI. Todos os movimentos com imposto de IPI tributado serão analisados e atualizados para a realização da apuração do IPI no mês.*

## Para realizar esta rotina acesse o módulo: *Fiscal.*

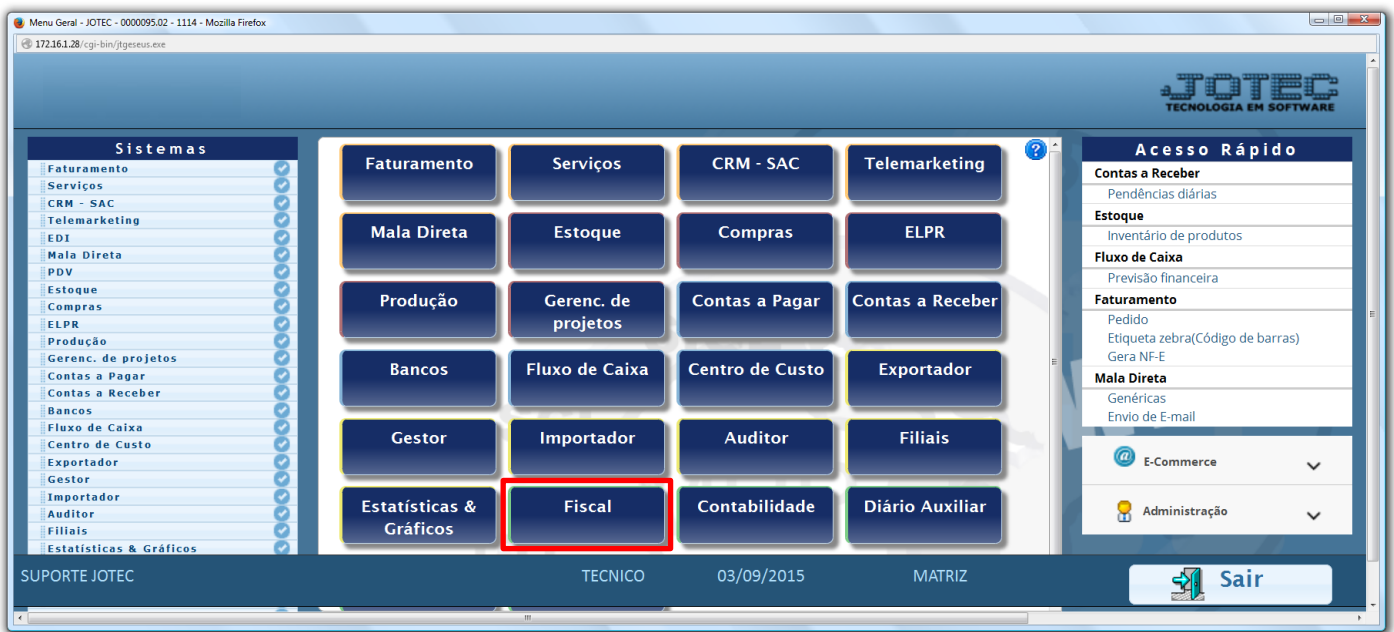

Em seguida acesse: *Atualização > IPI***.**

| Menu do Fiscal - JOTEC - jtlfme01 - 0000065.00 - Mozilla Firefox |                                                    |                                  |                                         |               |
|------------------------------------------------------------------|----------------------------------------------------|----------------------------------|-----------------------------------------|---------------|
| 4 172.16.1.28/cgi-bin/jtlfme01.exe?PROG=jtlfae03                 |                                                    |                                  |                                         |               |
| Suporte Eletrônico                                               |                                                    |                                  | <b>TECNOLOGIA EM</b>                    |               |
| Sistemas                                                         | <b>Atualização</b><br>Consulta<br><b>Arquivo</b>   | Relatório Geradores              |                                         | <b>FISCAL</b> |
| Ø<br><b>A</b><br><b>Faturamento</b>                              | Exclusão<br>Atualização                            | Gera                             |                                         |               |
| ø<br>Serviços                                                    |                                                    |                                  |                                         |               |
| <b>CRM - SAC</b><br>ø                                            | <b>ICMS</b><br>Registros fiscais                   | Guia de recolhimento             | <b>REDF/NFP</b>                         |               |
| Telemarketing<br><b>Mala Direta</b>                              | $\overline{\mathscr{L}}$<br><b>Clientes</b><br>IPI |                                  |                                         |               |
| <b>Estoque</b>                                                   |                                                    | <b>Sped Fiscal</b>               | DIME (SC)                               |               |
| Compras                                                          | Saldo Credor IPI<br>Fornecedores                   | Sped Contribuições               | Gera Apuração do Simples Federal        |               |
| ELPR                                                             | PIS/COFINS<br>Movto auditoria                      | Sintegra                         | Gera/importa arquivo de NF-e Prefeitura |               |
| Produção                                                         |                                                    | <b>DNF</b>                       |                                         |               |
| Gerenc. de projetos                                              | IRPJ/CSLL                                          |                                  |                                         |               |
| <b>Contas a Pagar</b>                                            | <b>ISS</b>                                         | <b>DES</b>                       |                                         |               |
| Suporte eletrônico                                               | <b>E-Entradas</b>                                  | I-Registro de serviços prestados | <b>L-Saldo credor IPI</b>               |               |
|                                                                  | <b>D-Saídas</b>                                    | <b>M-ICMS</b>                    | <b>S-PIS/COFINS</b>                     |               |
| Melhorando sua empresa                                           | N-Registro de serviços tomados                     | $P-IPI$                          | <b>F-Menu Inicial</b>                   |               |
| <b>SUPORTE JOTEC</b>                                             | <b>TECNICO</b>                                     | 22/09/2015<br><b>MATRIZ</b>      |                                         |               |

2015/06

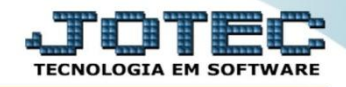

 Será apresentada a tela abaixo. Para realizar a atualização dos valores de IPI no período desejado basta informar a *data inicial* e *final* a serem consideradas e clicar em **OK**.

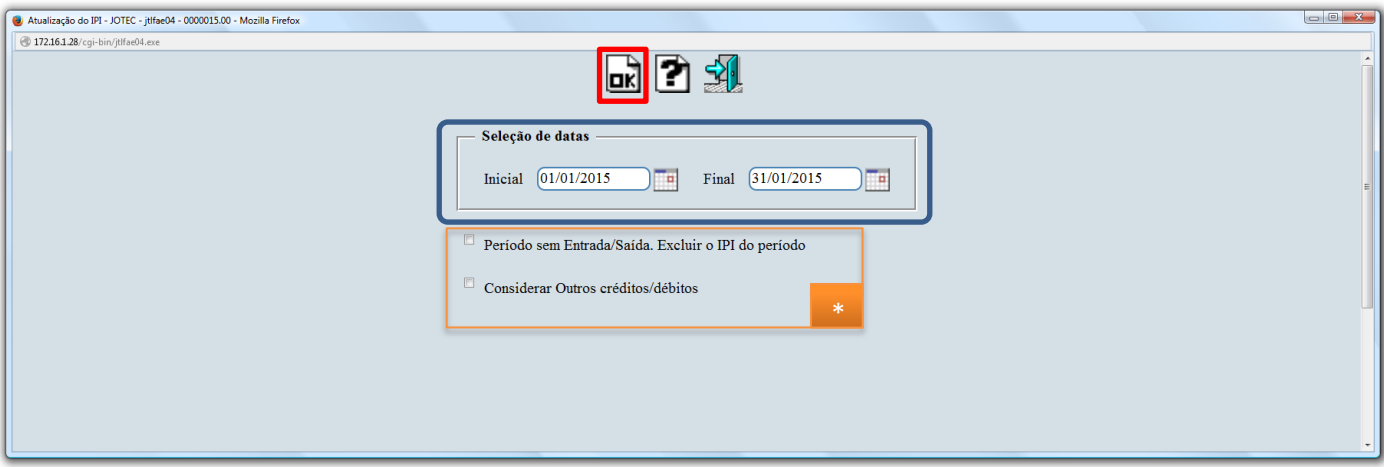

- **Flags:**
	- **Período sem Entrada/Saída. Excluir o IPI do período:** Selecionada esta opção será efetuada a exclusão do IPI acumulado para períodos sem entrada/saída.
	- **Considerar Outros créditos/débitos:** Gera Duplicata Considera outros créditos e débitos.

 **Obs.:** Depois de realizada a atualização, poderá ser gerado o relatório de apuração de IPI. Para saber como realizar essa operação pesquise no *suporte eletrônico* pelo código de rotina **LFREMAPIP**.

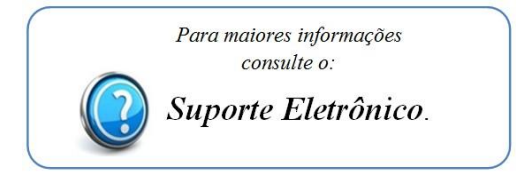

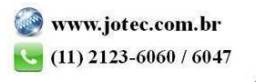